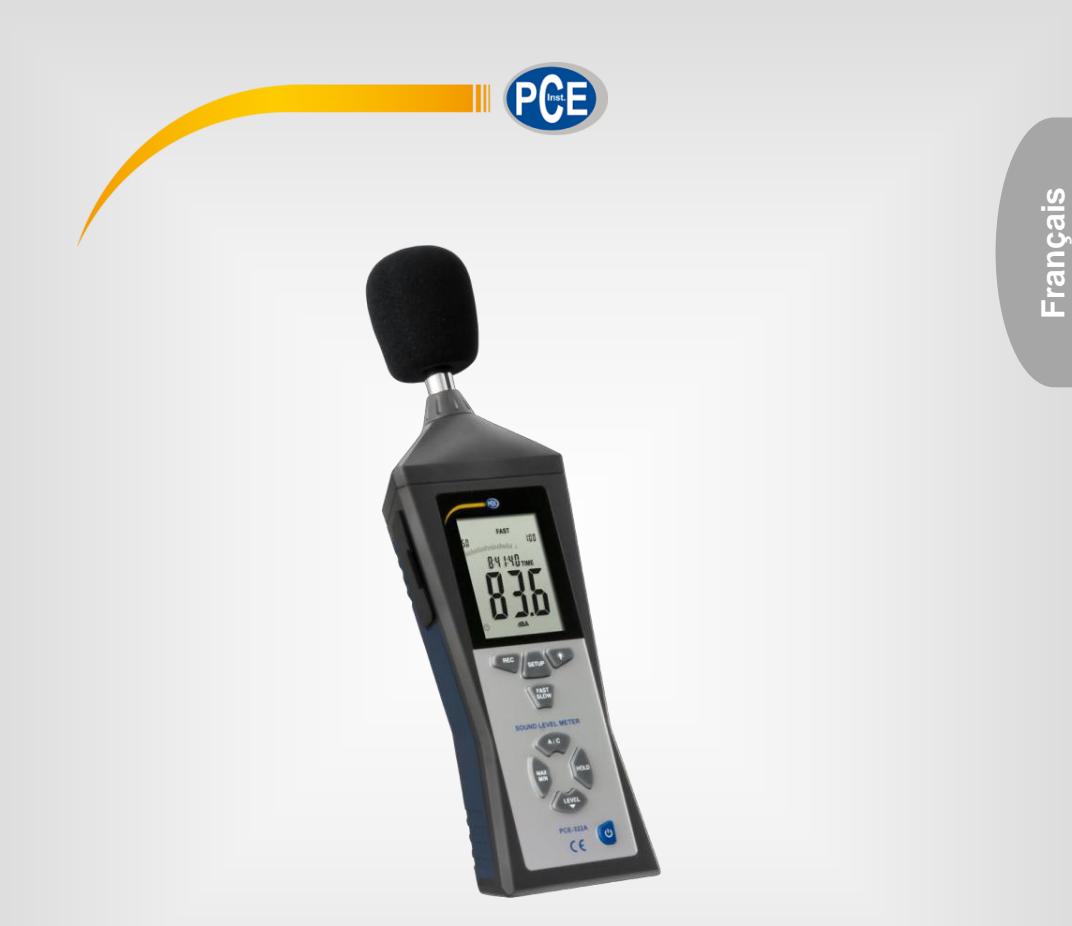

# Manuel d'utilisation

# PCE-322A | Sonomètre

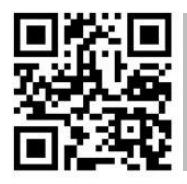

**Les manuels d'utilisation sont disponibles dans les suivantes langues : anglais, français, italien, espagnol, portugais, hollandais,** 

**Vous pouvez les télécharger ici : www.pce-instruments.com.**

Dernière modification : 6 septembre 2022 v1.0

© PCE Instruments

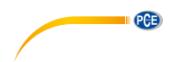

# Sommaire

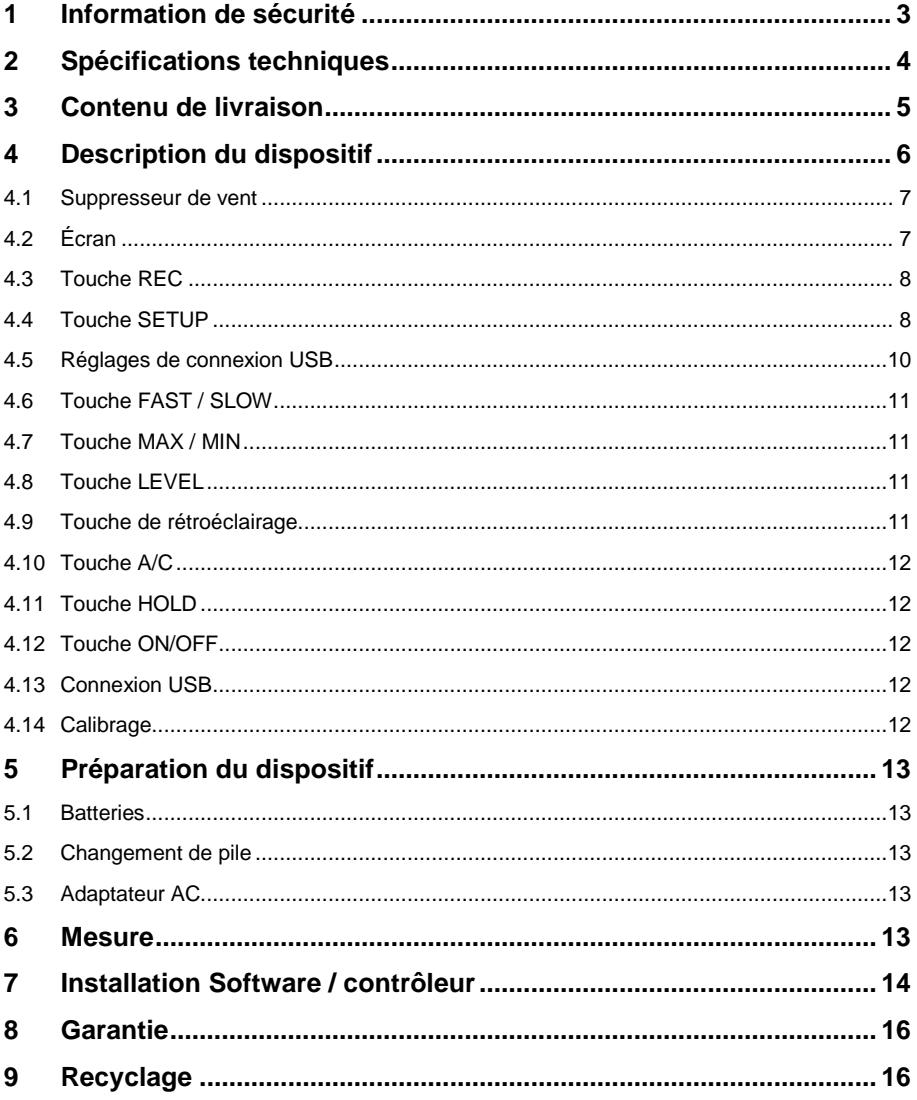

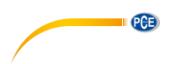

# <span id="page-2-0"></span>**1 Information de sécurité**

Veuillez lire ce manuel d'utilisation attentivement et dans son intégralité, avant d'utiliser l'appareil pour la première fois. Cet appareil ne doit être utilisé que par un personnel qualifié. Les dommages causés par le non-respect des mises en garde des instructions d'utilisation seront exclus de toute responsabilité.

- Cet appareil ne doit être utilisé que de la façon décrite dans ce manuel d'utilisation. Dans le cas contraire, des situations dangereuses pourraient se produire.
- N'utilisez cet appareil que si les conditions ambiantes (température, humidité, etc.) respectent les valeurs limites indiquées dans les spécifications. N'exposez pas l'appareil à des températures extrêmes, à une exposition directe au soleil, à une humidité ambiante extrême ou ne le placez pas dans des zones mouillées.
- N'exposez pas l'appareil à des chocs ou à des vibrations fortes.
- Seul le personnel qualifié de PCE Instruments peut ouvrir le boîtier de cet appareil.
- N'utilisez jamais cet appareil avec les mains humides ou mouillées.
- N'effectuez aucune modification technique dans l'appareil.
- Cet appareil ne doit être nettoyé qu'avec un chiffon humide. N'utilisez pas de produits de nettoyage abrasifs ni à base de dissolvants.
- L'appareil ne doit être utilisé qu'avec les accessoires ou les pièces de rechange équivalentes proposés par PCE Instruments.
- Avant chaque utilisation, vérifiez que le boîtier de l'appareil ne présente aucun dommage visible. Si tel était le cas, n'utilisez pas le dispositif.
- N'utilisez pas l'appareil dans des atmosphères explosives.
- La plage de mesure indiquée dans les spécifications ne doit jamais être dépassée.
- Le non-respect des indications de sécurité peut provoquer des lésions à l'utilisateur et des dommages à l'appareil.

Nous n'assumons aucune responsabilité quant aux erreurs d'impression ou de contenu de cette notice. Vous trouverez nos conditions de garantie dans nos *Conditions générales de vente*.

Pour toute question, veuillez contacter PCE Instruments, dont les coordonnées sont indiquées à la fin de ce manuel.

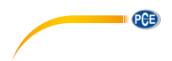

# <span id="page-3-0"></span>**2 Spécifications techniques**

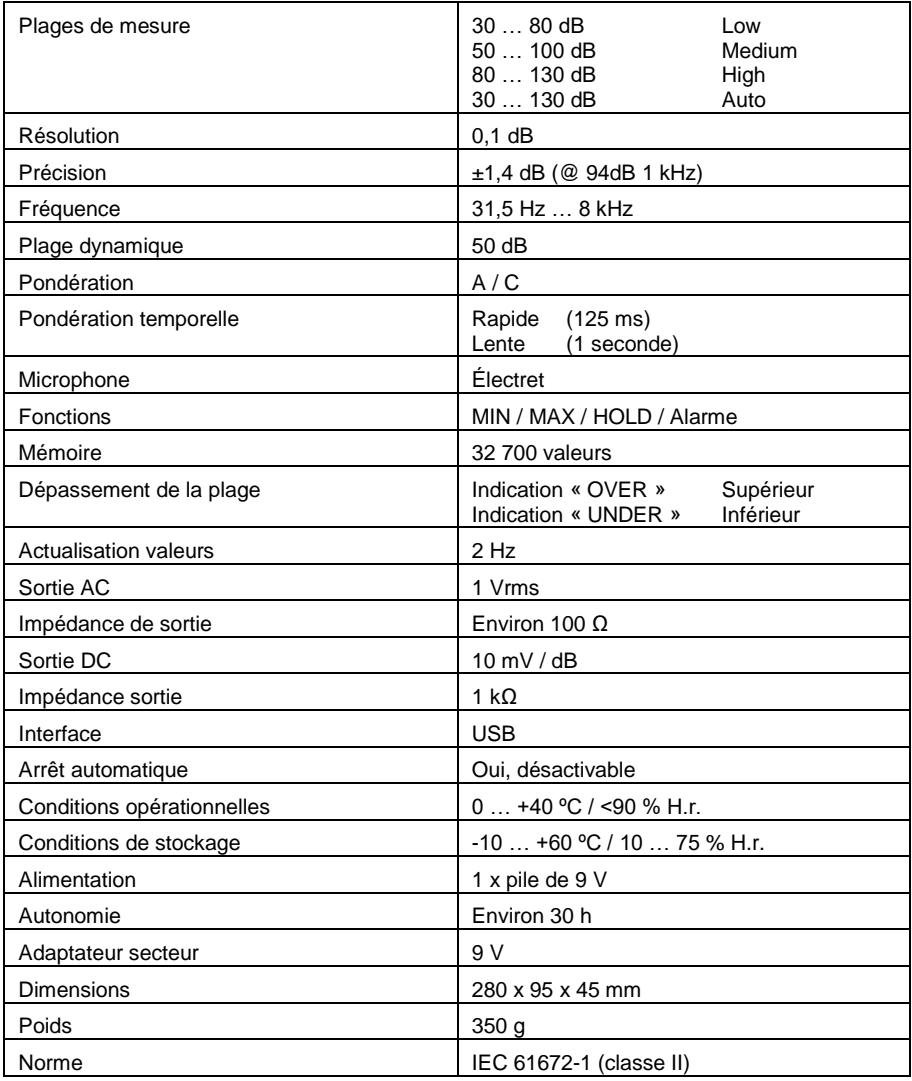

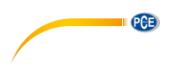

# <span id="page-4-0"></span>**3 Contenu de livraison**

- 1 x Sonomètre PCE-322A
- 1 x Logiciel
- 1 x Suppresseur de vent
- 1 x Câble USB
- 1 x Mini trépied
- 1 x Tournevis
- 1 x Pile de 9 V
- 1 x Adaptateur secteur
- 1 x Mallette de transport
- 1 x Manuel d'utilisation

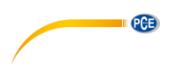

<span id="page-5-0"></span>**Description du dispositif**

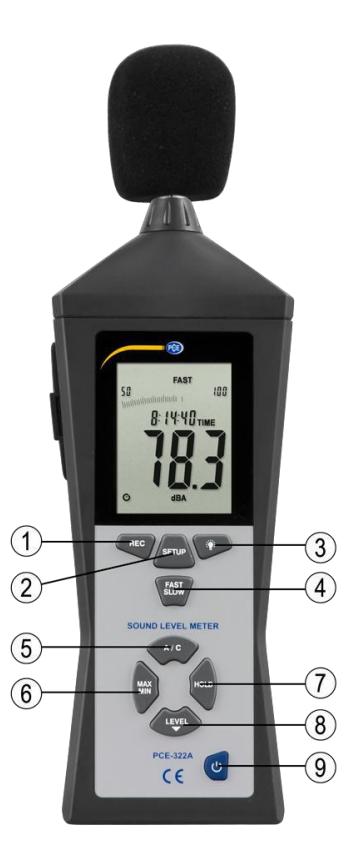

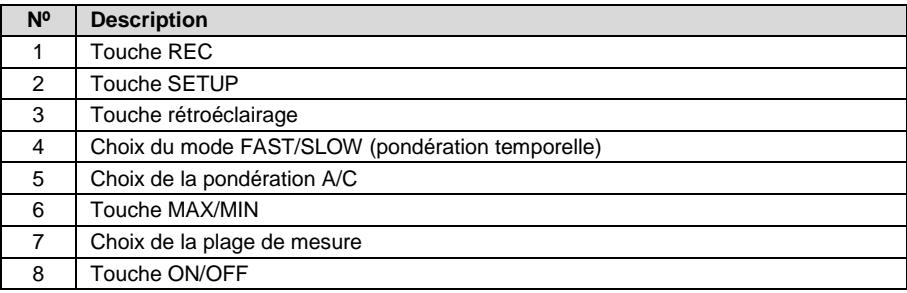

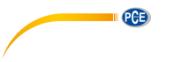

### <span id="page-6-0"></span>**4.1 Suppresseur de vent**

Si vous mesurez en vitesses de vent supérieurs à 10m/s, ajoutez, s'il vous plaît, le suppresseur de vent sur le micro.

# <span id="page-6-1"></span>**4.2 Écran**

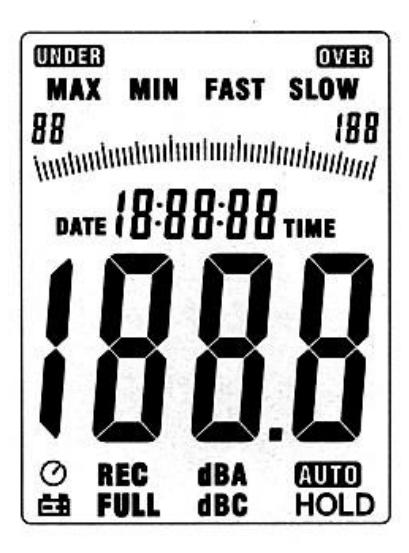

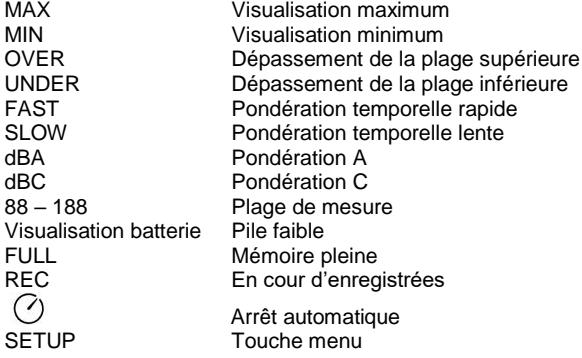

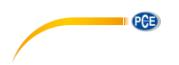

### <span id="page-7-0"></span>**4.3 Touche REC**

#### **4.1.1 Fonction enregistrement de données**

- Appuyez sur la touche « REC » après allumage pour démarrer l'enregistrement de données, « REC » s'affiche.
- Appuyez de nouveau sur la touche pour terminer l'enregistrement.

Remarque Pour éviter la perte de données, n'éteignez pas le dispositif pendant l'enregistrement en cour. Terminez d'abord l'enregistrement en confirmant avec la touche « REC ».

#### **4.1.2 Réglage des intervalles d'enregistrement**

- Appuyez sur la touche du « rétro-éclairage » et tenez-la appuyée pendant que vous éteignez le dispositif avec la touche « ON/FF ».
- Appuyez sur la touche « LEVEL » pour régler le temps de stockage et sur la touche « HOLD » pour valider les réglages.

#### **4.1.3 Effacer la mémoire**

 Appuyez sur la touche « REC » et maintenez-là appuyée pendant que vous allumez le dispositif avec la touche « ON/OFF ». Lâchez la touche « REC » si « CLR » s'affiche sur l'écran. Le stockage de données est effacé.

### <span id="page-7-1"></span>**4.4 Touche SETUP**

#### **4.1.4 Réglage de la date et l'heure**

- Si le dispositif est allumé, éteignez-le.
- Appuyez et tenez appuyée la touche « SETUP » avant d'allumer l'appareil. Le dispositif réalise maintenant l'essai d'écran et « TIME » s'affiche brièvement. Ensuite vous pouvez lâcher la touche « SETUP ».

Remarque Avec la touche « HOLD » vous pouvez interrompre la modification des paramètres et la configuration peut se terminer à tout moment.

L'écran affiche ensuite :

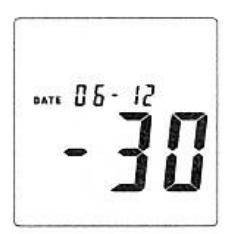

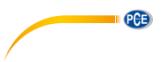

 Appuyez ensuite de nouveau sur la touche « SETUP » et le réglage « minutes » apparait sur l'écran :

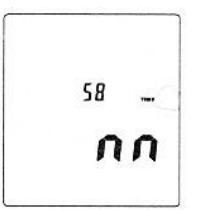

- Avec la touche « LEVEL » réglez la valeur. Ensuite, appuyez sur la touche « SETUP » pour enregistrer le réglage.
- Après avoir confirmé avec la touche « SETUP », le réglage « heures » apparait sur l'écran :

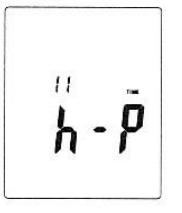

- Appuyez sur la touche « LEVEL » pour régler la valeur. (h- $P = P.M$ , h-A = A.M)
- Appuyez sur la touche « SETUP » pour valider la valeur réglée et le réglage quotidien apparait sur l'écran :

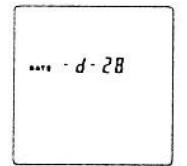

- Avec la touche « LEVEL », réglez la valeur
- Appuyez sur la touche « SETUP » pour stocker la valeur réglée et le réglage en mois apparait sur l'écran :

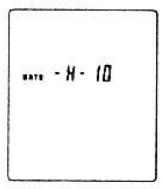

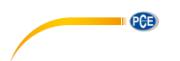

- Avec la touche « LEVEL », réglez la valeur.
- Appuyez sur la touche « SETUP » pour enregistrer la valeur et le réglage années apparait sur l'écran :

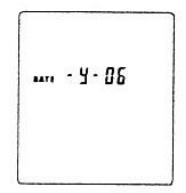

- Avec la touche « LEVEL », réglez la valeur.
- Si tous les réglages sont corrects de date et heure, vous pouvez sortir du mode de réglage en appuyant sur la touche « HOLD ». L'appareil passe maintenant en mode de mesure.

#### **4.1.5 Rétablir la date et l'heure dans les réglages d'usine**

- Si l'appareil est allumé, éteignez-le.
- Tenez appuyée la touche « SETUP » pendant que vous allumez le dispositif. Le dispositif effectue maintenant l'essai d'écran et « TIME » s'affiche brièvement. Vous pouvez maintenant lâcher la touche « SETUP ».
- Appuyez sur la touche « SETUP » jusqu'à ce qu'apparaisse sur l'écran la fonction « RESET » :

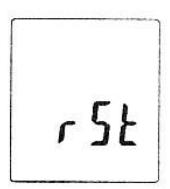

- Appuyez maintenant sur la touche « HOLD » pour rétablir la date et l'heure dans les réglages d'usine.
- Remarque Rétablissez l'heure si l'heure et la date ne se rétablissent pas après un changement de batteries.

#### <span id="page-9-0"></span>**4.5 Réglages de connexion USB**

 Appuyez sur la touche « REC » si vous voulez connecter le dispositif à un ordinateur. L'arrêt automatique se désactive et la transmission de données commence.

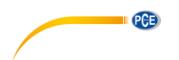

#### <span id="page-10-0"></span>**4.6 Touche FAST / SLOW**

- Enregistrement de données rapide (Fast) : 1 x par 125 ms (pour des mesures normales et un enregistrement de Peak de son).
- Enregistrement de données lent (Slow): 1 x par seconde (pour des mesures à long terme avec des niveaux de son fluctuants).

#### <span id="page-10-1"></span>**4.7 Touche MAX / MIN**

- Visualisation de la valeur maximum/minimum
- Appuyez sur la touche « MAX / MIN » une fois et « MAX » s'affiche sur l'écran.
- La valeur mesurée la plus élevée s'enregistre et s'affiche jusqu'à ce qu'une valeur supérieure soit mesurée.
- Si vous appuyez de nouveau sur la touche, « MIN » apparait et la valeur la plus petite mesurée apparait
- En appuyant de nouveau sur la touche « MAX/ MIN » la mesure minimum / maximum se termine.

#### <span id="page-10-2"></span>**4.8 Touche LEVEL**

 En appuyant plus d'une fois sur la touche « LEVEL », les différentes plages de mesure du dispositif se modifient :

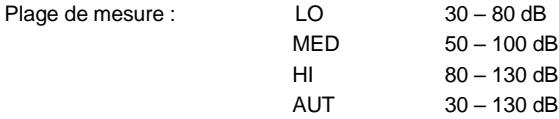

#### <span id="page-10-3"></span>**4.9 Touche de rétroéclairage**

- Allumez ou éteignez le rétroéclairage
- Etablissez la fréquence d'échantillonnage :

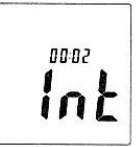

 Appuyez sur la touche pour le rétroéclairage et tenez-là appuyée pendant que le dispositif s'allume jusqu'à ce que le symbole « INT » apparaisse sur l'écran. Vous pouvez maintenant régler l'intervalle avec la touche « LEVEL » dans lequel s'écrit une valeur dans la mémoire.

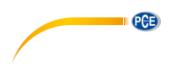

#### <span id="page-11-0"></span>**4.10 Touche A/C**

- A Pondération A
- C Pondération C

### <span id="page-11-1"></span>**4.11 Touche HOLD**

En appuyant sur la touche « HOLD », la valeur actuelle affichée se fixe sur l'écran.

#### <span id="page-11-2"></span>**4.12 Touche ON/OFF**

Allumez/éteignez l'appareil.

Remarque Tenez appuyée la touche pendant environ 3 secondes pour éteindre le dispositif.

#### <span id="page-11-3"></span>**4.13 Connexion USB**

 En connectant l'appareil à un ordinateur une interface de série est disponible avec une vitesse de transfert de 9600 bits par seconde dans le « Gestionnaire de périphérique » (COM3, COM4, etc.) de Windows.

#### <span id="page-11-4"></span>**4.14 Calibrage**

- Réglez le dispositif de la manière suivante :
	- Pondération de fréquence en dBA et FAST
	- Plage de mesure en 50 … 100 dB
- Connectez avec soin le dispositif avec la pointe du micro dans l'ouverture du calibrateur (94dB @ 1kHZ).
- Commencez la fonction de calibrage et réglez le dispositif avec la vis du sonomètre sur exactement 94 dB (valeur sur l'écran).

Remarque L'unité est calibrée d'usine, un recalibrage est utile selon le besoin de l'utilisation.

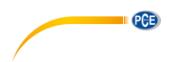

# <span id="page-12-0"></span>**5 Préparation du dispositif**

### <span id="page-12-1"></span>**5.1 Batteries**

<span id="page-12-2"></span>Retirez le couvercle du compartiment de piles et introduisez un pile de 9 V.

### **5.2 Changement de pile**

Si le voltage pour la mesure est insuffisant, un avertissement apparait. Veuillez changer la pile dans ce cas-là.

### <span id="page-12-3"></span>**5.3 Adaptateur AC**

Si vous êtes en train d'utiliser l'adaptateur secteur, connectez-le au port de 9 V DC sur le côté du dispositif.

# <span id="page-12-4"></span>**6 Mesure**

- 1. Allumez le dispositif et sélectionnez vos paramètres et vos réglages souhaités. Par défaut, la pondération A s'utilise pour se rapprocher de l'ouïe humaine.
- 2. Tenez l'appareil dans le sens de la source de son.
- 3. Si la fonction MIN-MAX-HOLD est activée, le dispositif maintient ces valeurs. Tenez appuyée la touche MAX-MIN pendant 2 secondes pour éliminer les « vieilles » valeurs de l'écran.
- 4. Tenez le dispositif dans la main ou fixez-le avec le support à une distance de 1 à 1,5 mètres.

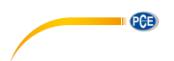

# <span id="page-13-0"></span>**7 Installation Software / contrôleur**

Utilisez le CD joint ou téléchargez la version la plus récente sur Internet de la page web suivante : [https://www.pce-instruments.com/french/t\\_l\\_chargement-win\\_4.htm](https://www.pce-instruments.com/french/t_l_chargement-win_4.htm).

Remarque Installez le logiciel et connectez ensuite l'appareil avec le câble USB au PC.

- 1. Démarrez Windows.
- 2. Exécutez le fichier « CP210xVCPInstaller.exe » dans le répertoire\driver\Windows [votre système d'exploitation]\ en faisant un double clic.

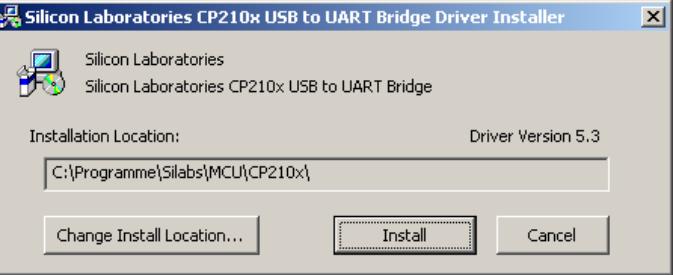

- 3. Ensuite, cliquez sur "Installer" pour installer le contrôleur.
- 4. Redémarrez le PC après l'installation du contrôleur.
- 5. Après avoir redémarré le PC, vous pouvez allumer l'appareil et le connecter à un port USB disponible sur votre ordinateur.
- Remarque Le contrôleur s'installe automatiquement et le dispositif apparait dans le panneau du gestionnaire de périphérique. Ouvrez l'administrateur du dispositif avec Démarrer > Panneau de contrôle > Système > Gestionnaire du périphérique.

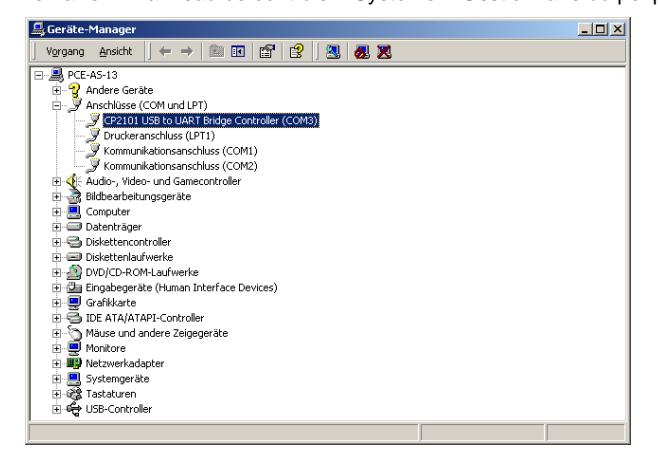

© PCE Instruments

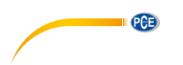

- 6. Si le contrôleur s'est installé correctement, vous trouverez dans « Ports (COM et LPT) » l'entrée « CP2101 USB a UART USB to UART Bridge Controller (COMX) ». Tenez compte du numéro de port COM, dans ce cas-là COM3. Il doit correspondre dans le logiciel. (Dans le cas improbable que le numéro de port attribué soit supérieur à 9, modifiez manuellement par un numéro entre 1 et 9. Dirigez-vous vers les propriétés de « CP2101 ... Controller », dans les réglages du port et la configuration de connectivité avancés.
- 7. Démarrez maintenant l'installation du logiciel en exécutant le fichier « setup.exe » dans le répertoire d'origine du CD et suivez les informations sur l'écran.
- Remarque Après l'installation du logiciel, démarrez l'application « Sound Level Meter ». Dans le menu « Com Port(C) » vous devez sélectionner le numéro de port qui apparaissait au préalable dans le gestionnaire du périphérique.
	- 8. Ensuite, appuyez sur le bouton « REC » pour désactiver l'arrêt automatique et pour activer le transfert USB. (L'icône de l'horloge sur l'écran ne doit pas être activé.)

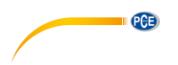

# <span id="page-15-0"></span>**8 Garantie**

Vous trouverez nos conditions de garantie dans nos *Conditions générales de vente* sur le lien suivant: [https://www.pce-instruments.com/french/terms.](https://www.pce-instruments.com/french/terms)

# <span id="page-15-1"></span>**9 Recyclage**

Du fait de leurs contenus toxiques, les piles ne doivent pas être jetées dans les ordures ménagères. Elles doivent être amenées à des lieux aptes pour leur recyclage.

Pour pouvoir respecter l'ADEME (retour et élimination des résidus d'appareils électriques et électroniques) nous retirons tous nos appareils. Ils seront recyclés par nous-même ou seront éliminés selon la loi par une société de recyclage.

Vous pouvez l'envoyer à PCE Instruments France EURL 23, rue de Strasbourg 67250 Soultz-Sous-Forêts France

RII AEE – Nº 001932 Numéro REI-RPA : 855 – RD. 106/2008

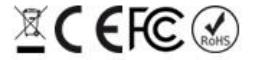

Tous les produits de marque PCE<br>sont certifiés CE et RoH.

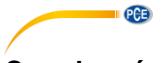

# **Coordonnées de PCE Instruments**

#### **Allemagne France Espagne**

PCE Deutschland GmbH PCE Instruments France EURL PCE Ibérica S.L. Im Langel 26 23, rue de Strasbourg Calle Mayor, 53 59872 Meschede 67250 Soultz-Sous-Forêts 02500 Tobarra (Albacete) Deutschland France España Tel.: +49 (0) 2903 976 99 0 Tel. +33 (0) 972 35 37 17 Tel.: +34 967 543 548 Fax: +49 (0) 2903 976 99 29 info@pce-instruments.com info@pce-france.fr info@pce-iberica.es

PCE Brookhuis B.V. PCE Teknik Cihazları Ltd.Şti. PCE Instruments Denmark ApS Tel.: +31 (0)53 737 01 92 Türkiye info@pcebenelux.nl Tel: 0212 471 11 47 www.pce-instruments.com/dutch Faks: 0212 705 53 93

#### **États Unis Royaume Uni Italie**

PCE Americas Inc. PCE Instruments UK Ltd PCE Italia s.r.l. 711 Commerce Way suite 8 Unit 11 Southpoint Business Park Via Pesciatina 878 / B-Interno 6 Jupiter / Palm Beach Ensign Way, Southampton 55010 Loc. Gragnano 33458 FL Hampshire Capannori (Lucca) USA United Kingdom, SO31 4RF Italia Tel.: +1 (561) 320-9162 Tel.: +44 (0) 2380 98703 0 Tel.: +39 0583 975 114 Fax: +1 (561) 320-9176 Fax: +44 (0) 2380 98703 9 Fax: +39 0583 974 824 info@pce-americas.com info@pce-instruments.co.uk info@pce-italia.it www.pce-instruments.com/us www.pce-instruments.com/english www.pce-instruments.com/italiano

Institutenweg 15 Halkalı Merkez Mah. Brik Centerpark 40 7521 PH Enschede Pehlivan Sok. No.6/C 7400 Herning Nederland 34303 Küçükçekmece - İstanbul Denmark info@pce-cihazlari.com.tr www.pce-instruments.com/turkish

www.pce-instruments.com/deutsch www.pce-instruments.com/french www.pce-instruments.com/espanol

### **Pays Bas CONSISTED THE TURGUIST CONSIDER THE CONSISTENCE OF A PAIR CONSISTENCE OF A PAIR CONSISTENCE OF A PAIR CONSISTENCE OF A PAIR CONSISTENCE OF A PAIR CONSISTENCE OF A PAIR CONSISTENCE OF A PAIR CONSISTENCE OF A PAI**

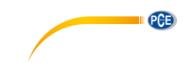